## УДК 658.512.2 СРАВНИТЕЛЬНЫЙ АНАЛИЗ КОМПЬЮТЕРНЫХ ПРОГРАММ ЛЛЯ ЗР-МОЛЕЛИРОВАНИЯ

Кононок М.С., Чумак Э.М. Научный руководитель: к.т.н., доцент Басаревский А.Н. Белорусский национальный технический университет

Сегодня практически каждый инженер-дизайнер должен обладать навыками работы хотя бы в одной компьютерной программе для трехмерного проектирования, поскольку 3D-модели являются наиболее эффективным способом наглядно представить и апробировать новые конструктивные и лизайнерские решения. Олнако количество лоступных программ велико. они достаточно сложны в освоении, но могут не обладать требуемым функционалом, а времени на их изучение недостаточно.

С целью определения наиболее эффективного программного продукта под нужды инженеров-дизайнеров упаковочного производства использован практический подход. В каждой из рассматриваемых программ была созлана одинаковая композиция, состоящая из двух объектов: бутылки Соса-Cola и упаковки Mentos. Далее, полученные результаты сопоставлены между собой и с фотографиями реальных объектов. Также проведен анализ всего процесса создания трехмерных моделей от начала и до конца.

Оценка компьютерных программ проводилась по следующим критериям: удобство освоения интерфейса, точность передачи деталей упаковок, реалистичность окончательного изображения. Сравнение проводилось между программами: SolidWorks, Autodesk 3Ds Max и Blender.

SolidWorks - это система твердотельного и поверхностного параметрического молелирования, которая предназначена для проектирования деталей и сборок в трехмерном пространстве с полной ассоциативностью между ними и возможностью проведения различных видов экспресс-анализа, а также оформления конструкторской документации в соответствии с требованиями ЕСКЛ [1].

Autodesk 3Ds Max - профессиональное программное обеспечение для 3D-моделирования, анимации и визуализации при создании игр и проектировании [2]. Моделирование осуществляется за счёт комбинаций простых фигур и видоизменения их полигонов, ребер и узлов с помощью различных команд и модификаторов.

Blender - бесплатное программное обеспечение с интегрированным пакетом для создания трёхмерного содержимого, обладающий инструментами для моделирования, визуализации, анимации, видеоигр, редактировавилео создания визуальных эффектов, композитинга, ния  $\mathbf{M}$ 

текстурирования и риггинга. Также, как и 3Ds Max основан на скульптурировании простых фигур и редактировании их полигонов, ребер и узлов [3].

Далее кратко остановимся на ключевых этапах процесса создания 3-D модели описанной выше композиции в перечисленных программах.

Первым этапом процесса является формирование общей формы бутылки. В Solidworks создается эскиз, на котором с помощью сплайн-линии рисуется контур бутылки, а затем выполняется вращение командой "Бобышка-вращение". В Blender общая форма бутылки создается путем экструдирования цилиндров необходимого радиуса. В программе 3Ds Max бутылку можно создать двумя описанными способами, однако в данной работе использован подход, аналогичный используемому в Solidworks.

Следующим этапом является формирование дна бутылки. В программе 3Ds Max дно создается путем экструдирования из цилиндра и последующего модифицирования полигонов и ребер с помощью модификатора EditPoly, а затем сглаживается модификатором MeshSmooth. Дно формируется на глаз, поэтому точная форма достигается не всегда. Вдобавок, полигоны не всегда видоизменяются так, как ожидается, что создает ещё больше неточностей. В Blender создание дна также осуществляется на глаз путем углубления и деформации нужных ребер. В Solidworks дно создается с использованием вспомогательной плоскости, на которой формируется эскиз будущего выреза дна. Затем создается направляющая для выреза, который выполняется вдоль нее. После этого кромки скругляются, и создается круговой массив выреза, определяющий форму дна.

Далее формируется объемный рисунок на поверхности бутылки. В программе 3ds Max и Blender процесс формирования рисунка осуществлялся с использованием модификатора Displace: черно-белое изображение наносится на нужный участок бутылки, где черная часть остаётся неизменной, а белая становится объемной. В программе SolidWorks удалось создать только часть рисунка – две волны под этикеткой. Для их создания необходимо было нарисовать эскизы нужной формы на плоскости, перпендикулярной бутылке, и вырезать их с помощью команды "Бобышка-вырез". Затем вырезанные участки соединялись с использованием направляющих.

После завершения моделирования бутылки была создана модель упаковки Mentos. В 3ds Max и Blender упаковка создавалась путем частичного изменения полигонов цилиндра, а в SolidWorks – инструментом «Бобышкавращение».

Затем следовал этап рендеринга, который во всех программах осуществляется схоже: располагаются источники света, настраивается нужный ракурс, назначаются материалы из библиотеки или создаются самостоятельно в редакторе. Единственное отличие у SolidWorks: детали сцены создаются в разных документах, а после собираются в «Сборке». Итоговый рендер всех программ и оригинал изображения представлен на рисунке 1.

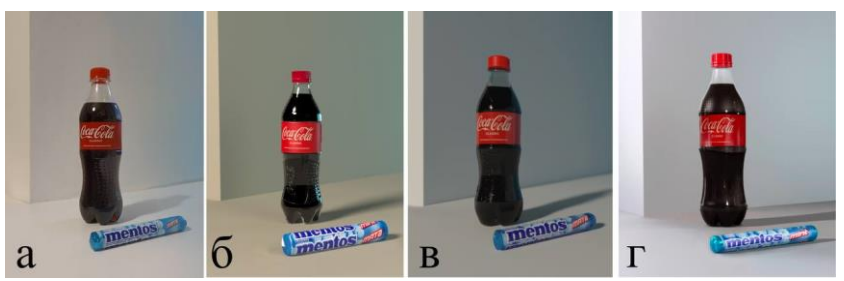

Рисунок 1 - Оригинальное изображение и итоговый рендер: а – фото; б – 3ds Max; в – Blender; г – SolidWorks

Таким образом, сравнительный анализ показал, что с точки зрения удобства освоения интерфейса, первое место занимает SolidWorks. После освоения основных действий, таких как "Выбрать плоскость - нарисовать эскиз бобышка", дальнейший процесс становится интуитивно понятным и зависит от развитости пространственного мышления пользователя. Также по названию команд легко понять их предназначение, что также упрощает работу. Кроме того, возможность устанавливать точные размеры и привязки объектов друг к другу, делает работу ещё более удобной. 3ds Max и Blender одинаково сложны для освоения: в первом множество команд, назначение которых не всегда понятно без объяснений, во втором - много горячих клавиш, к использованию которых нужно привыкнуть.

По доступности обучающего материала, связанного с моделированием упаковок, лидирует SolidWorks, далее следует 3ds Max. Blender же имеет наименьшее количество обучающих уроков в свободном доступе.

В точной передаче особенностей конструкции упаковки лидирует снова SolidWorks благодаря возможности ввода необходимых размеров. 3ds Max и Blender по этому показателю равноценны. Так как форма делается на глаз. точность её передачи зависит от опыта пользователя. Но если неточности конструкции не критичны и важна только эстетика, новичок также сможет создать хорошую модель.

В передаче декоративных деталей 3ds Max выигрывает, так как он способен легко сделать объёмной любую текстуру и черно-белый рисунок. В этом аспекте SolidWorks заметно проигрывает, ведь способ сделать декоративный объемный рисунок будет сложным для новичка.

Итоговые изображения достаточно реалистичны у каждой из программ, и эстетическая оценка будет зависеть от предпочтений пользователя. Но согласно проведенному опросу, 68% участников выбрали трехмерную

модель, выполненную в 3Ds Max, как наиболее привлекательную, далее следует Blender с 20%, и завершает SolidWorks c 12%.

Подводя итог, выбор программы зависит от целей и особенностей упаковки, которая будет моделироваться. Если необходимо точно передать конструкцию и отсутствуют сложные декоративные элементы, на наш взгляд, можно отдать предпочтение SolidWorks. В случае, когда в приоритете скорость создания 3D-модели (при этом не важны точные конструктивные параметры), лучше использовать Blender. Для максимально яркой и привлекательной визуализации – обратите внимание на 3ds Max. Вместе с тем не стоит забывать о некоторой субъективности представленного анализа, который не учитывает индивидуальных предпочтений пользователей. Рекомендуется опробовать каждую из программ, или просмотреть несколько начальных уроков, чтобы окончательно определится с выбором.

## **Литература**

1. SolidWorks — стандарт трехмерного проектирования [Электронный ресурс]. – Режим доступа: https://sapr.ru/article/6733 – Дата доступа: 17.04.2024.

2. Autodesk 3ds Max [Электронный ресурс]. – Режим доступа: https://ru.m.wikipedia.org/wiki/Autodesk\_3ds\_Max – Дата доступа: 17.04.2024.

3. Руководство Blender [Электронный ресурс]. – Режим доступа: https://docs.blender.org/manual/ru/2.79/getting\_started/about/introduction.html – Дата доступа: 17.04.2024.

## УДК 655.02 **РАЗРАБОТКА УПАКОВКИ ДЛЯ КАРТ ТАРО**

Чумак Э. М., Махнач М. С.

Научный руководитель: к.т.н., доцент Медяк Д. М. Белорусский национальный технический университет

Данная работа является продолжением проекта «Создай свое таро» [1]. В ходе проекта студенты первого и второго курсов специальностей кафедры «Промышленный дизайн и упаковка» в определенном режиме в течение двух семестров создавали свою собственную колоду таро из 22-х карт. Студентами определялась тематика и стиль оформления колоды, каждый выбирал то, что близко именно ему. По окончании проекта у пяти участников